## Christmas Story Final Copy

## 1. Open **Word**

- 2. Save it by clicking on Fichier, Enregistrer sous, Ordinateur, Bureau, give a name to your text (Xmas story, last name) and finally click on Enregistrer
- 3. Type your text. Make sure that you choose a font that is easy to read. Your size has to be 14 and leave it black (No color allowed). Select all your text by doing Ctrl+A, click on Ctrl+J. It will be all aligned.
- 4. When you're finished, press on Ctrl+A to select your text. Click on the arrow of Paragraphe, click on Interligne, click on 1,5 ligne, click on Ok.
- 5. Put your tittle on top of your text. It will have to be bigger than your text, make it bold too.
- 6. Find a Christmas picture on **Google**, click on the picture of your choice, click on Afficher l'image, do Ctrl+A to select the picture, do Ctrl+C to copy the picture.
- 7. Go back to your text, do Ctrl+V to paste your picture. Do a right click on your mouse, click on Habillage and click on Devant.
- 8. By clicking on one of the corner of your picture, you will make your picture big enough to cover almost all your page. Also, you will have to choose the right color to make sure we see your text. Do a right click again, click on Format de l'imge, click on the picture logo. Click on Recolorier. Choose a color and make

sure your picture is not too dark. Once your picture has the right size and the right color, click on the right side of your mouse again, click on Habillage, click on Derrière. Your text is now finished and ready to send. Make sure you save it again before sending it.

- 9. Open **Office 365**, go to your Mailbox. Click on Nouveau and click on Message électronique. You have to enter your teacher's name to À: . As an Objet, write Christmas Story.
- 10. Click on Joindre, click on Bureau, find your text, select it and click on Ouvrir. Click on Joindre une copie and click on Envoyer. If you did all this, your text should be sent to your teacher. **Congratulations! :)**

## Model on the next page

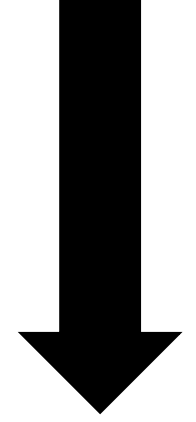

## **Christmas Story**

Canada is a very large country and people of many different cultural backgrounds live there. Because of this, there are lots of different Christmas traditions in Canada. Many of the traditions and celebrations come from [French,](http://www.whychristmas.com/cultures/france.shtml) [English,](http://www.whychristmas.com/cultures/uk.shtml) [Irish,](http://www.whychristmas.com/cultures/ireland.shtml) [Scottish,](http://www.whychristmas.com/cultures/uk.shtml) [German,](http://www.whychristmas.com/cultures/germany.shtml) [Norwegian,](http://www.whychristmas.com/cultures/norway.shtml) [Ukrainian](http://www.whychristmas.com/cultures/ukraine.shtml) and native/first nation influences.

People in Canada send [Christmas](http://www.whychristmas.com/customs/cards.shtml)  [Cards](http://www.whychristmas.com/customs/cards.shtml) to their friends and family.

Many Canadians open their gifts on Christmas Eve. Some only open their stocking on Christmas Eve. Others choose one gift to open, then save the rest until Christmas Day.

Canadians like to decorate their houses with Christmas Trees, lights and other decorations. There's often Christmas stockings hung by the fireplace, ready for Santa!

The main Christmas meal is often roast turkey with vegetables and 'all the trimmings' like mashed potatoes

and vegetables. Traditional favorite Christmas desserts include Christmas/plum puddings and mincemeat tarts. Christmas crackers are popular with many people in Canada as well. A rich fruit Christmas Cake is also normally eaten around Christmas time!

However, people from different backgrounds and cultures have their own favorite foods at Christmas.